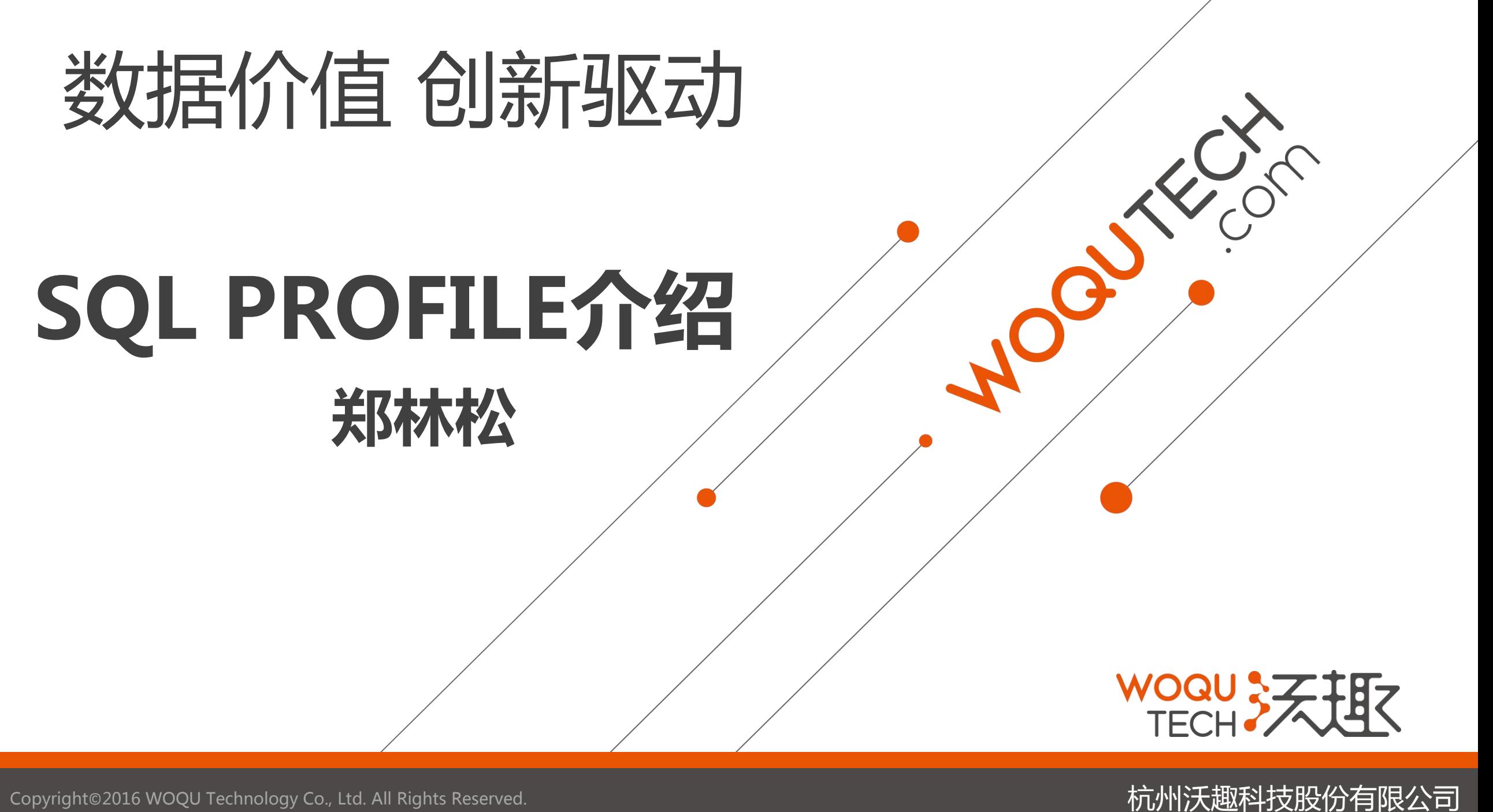

#### 个人介绍

- 、来自沃趣科技
- 、从事ORALCE相关工作11年
- 、从事的行业包括通讯行业,电力能源行业,金融行业
- 、从事DBA工作包括,开发,开发DBA,数据库管理员,架构师等。
- 、擅长ORACLE优化和故障处理

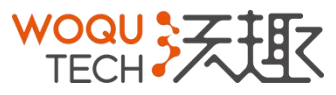

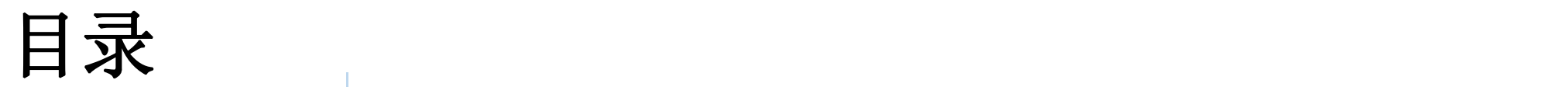

#### 1 什么是SQL PROFILE

- 2 SQL PROFILE控制范围 All and the control of the control of the control of the control of the control of the control of the control of the control of the control of the control of the control of the control of the control of
- 3 | 哪些SQL可以应用SQL PROFILE
- 4 SQL PROFILE 的管理
- 5 案例分享

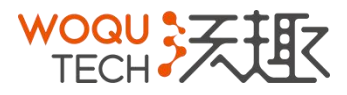

#### 什么是SQLPROFILE

- 、ORACLE10G开始引入的新特性,默认是开启的
- 、SQL PROFILE是一个信息集合,存放在数据字典中
- 、SQL PROFILE不会完全冻结一个SQL的执行计划
- 、SQL PROFILE可以纠正查询优化器产生的错误执行计划

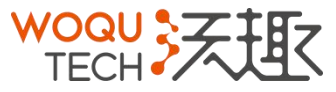

### SQL PROFILE控制范围

通过PROFILE的属性CATEGORY控制

1、PROFILE创建默认是DEFAULT category,可修改

2、通过如下SQL 查看 SELECT CATEGORY,NAME FROM DBA\_SQL\_PROFILES;

3、通过查看初始化参数 SHOW PARAMETER SQLTUNE\_CATEGORY

ALTER SESSION,ALTER SYSTEM

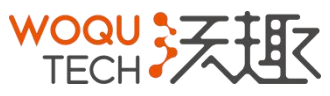

### SQL PROFILE控制范围

zls@RAC>execute dbms\_sqltune.accept\_sql\_profile(task\_name => 'my\_sql\_tuning\_task\_1', task\_owner => 'ZLS', category => 'ZLS', replace => TRUE,force\_match => false);

PL/SQL procedure successfully completed.

zls@RAC>select name,sql\_text,status,category,to\_char(signature) from dba\_sql\_profiles;

```
SYS_SQLPROF_01595fad68a20000
                                                                select /*+ no_index(test test_idx) */ * from test where id1=:1
     ENABLED
                        DEFAULT
                                                                                         1287398787885333399
                                                                select /*+ no_index(test test_idx) */ * from test where id1 = '1'<br>7163397840036348297
SYS_SQLPROF_01595fb981410001
     ENABLED
                        DEFAULT
                                                                select /*+ no_index(test test_idx) */ * from test where id1='1'
SYS_SOLPROF_01595fc74c9f0003
                                                                                         16089847742493147600
     ENABLED
                        ZLS
zls@RAC>alter session set sqltune_category='ZLS';
Session altered.
zls@RAC>explain plan for
         select /*+ no_index(test test_idx) */ * from test where id1='1';
Explained.
zls@RAC>select * from table(dbms_xplan.display);
Plan hash value: 2882402178
 Id | Operation
                                      | Rows | Bytes | Cost (%CPU)| Time
                          | Name
    0 | SELECT STATEMENT |<br>1 | INDEX RANGE SCAN| TEST_IDX |
                                                                  (0)| 00:00:01
                                                                  (0) 00:00:01
Predicate Information (identified by operation id):
  1 - \arccos("ID1"='1')Note
   - SQL profile "SYS_SQLPROF_01595fc74c9f0003" used for this statement
```
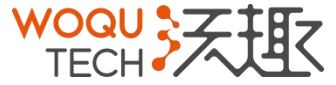

### SQL PROFILE控制范围

zls@RAC>alter session set sqltune\_category=default;

```
Session altered.
```

```
zls@RAC>explain plan for
         select /*+ no_index(test test_idx) */ * from test where id1='1';
  2
```
Explained.

```
zls@RAC>select * from table(dbms_xplan.display);
```

```
Plan hash value: 1357081020
```
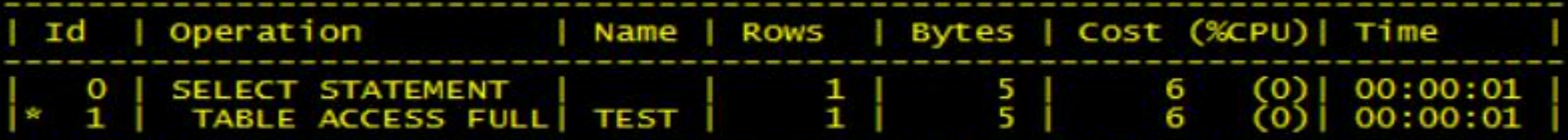

Predicate Information (identified by operation id):

```
1 - \text{filter("ID1"='1')}
```
13 rows selected.

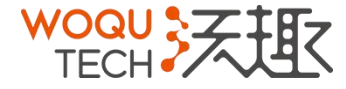

### 哪些SQL可以应用SQL PROFILE

- 、SELECT 语句
- 、UPDATE 语句
- 、INSERT INTO SELECT语句
- 、DELETE 语句
- 、CREATE TABLE AS SELECT语句
- 、MERGE 语句 (包括update 或者 insert操作)

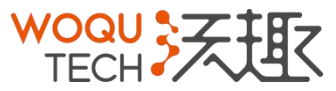

#### 需要的权限

- 1、CREATE ANY SQL PROFILE
- 2、DROP ANY SQL PROFILE
- 3、ALTER ANY SQL PROFILE

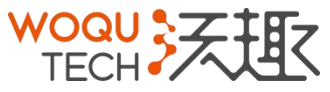

#### QL PROFILE 的管理(利用 SQL Tuning Advisor)

```
declaresk_name VARCHAR2(30);
  my_task_name VARCHAR2(30);
my_sqltext<br>begin
              CLOB:
  \overline{m}v saltext := 'select /*+ no_index(test test_idx) */ * from test where id1=1':
                                                                  \Rightarrow my_sqltext,
  my_task_name := DBMS_SQLTUNE.CREATE_TUNING_TASK(sql_text
                                                                  \Rightarrow 'zis',
                                                     user_name
  7
       8
                                                                scope
                                                                             => 'COMPREHENSIVE',
                                                           time_limit \Rightarrow 60,
  \mathbf Qtask_name \Rightarrow 'my_sql_tuning_task_4',description \Rightarrow 'Task to tune a query on a specified table');
 11
 12end;
 13
PL/SQL procedure successfully completed.
zls@RAC>begin
     DBMS_SQLTUNE.EXECUTE_TUNING_TASK( task_name => 'my_sql_tuning_task_4');
  2.
end;
  \overline{4}PL/SQL procedure successfully completed.
zls@RAC>set long 10000
zls@RAC>set longchunksize 1000
set linesize 100UNE.REPORT_TUNING_TASK( 'my_sql_tuning_task_4') from DUAL;
set heading off
SELECT DBMS_SQLTUNE.REPORT_TUNING_TASK( 'my_sql_tuning_task_4') from DUAL;
z]s@RAC>z]s@RAC>
GENERAL INFORMATION SECTION
Tuning Task Name : my_sql_tuning_task_4
Tuning Task Owner : ZLS
Workload Type
                     : Single SQL Statement
                     : COMPREHENSIVE
Scope
Time Limit(seconds): 60
Completion Status : COMPLETED
started at
                  : 01/02/2017 23:54:06: 01/02/201723:54:06Completed at
Schema Name: ZLS
            : 8qwf7247k4v2k
SQL ID
            : select /*+ no_index(test test_idx) */ * from test where id1=1
SQL Text
```
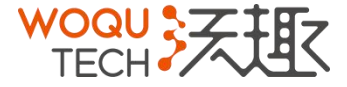

#### SQL PROFILE 的管理(利用 SQL Tuning Advisor)

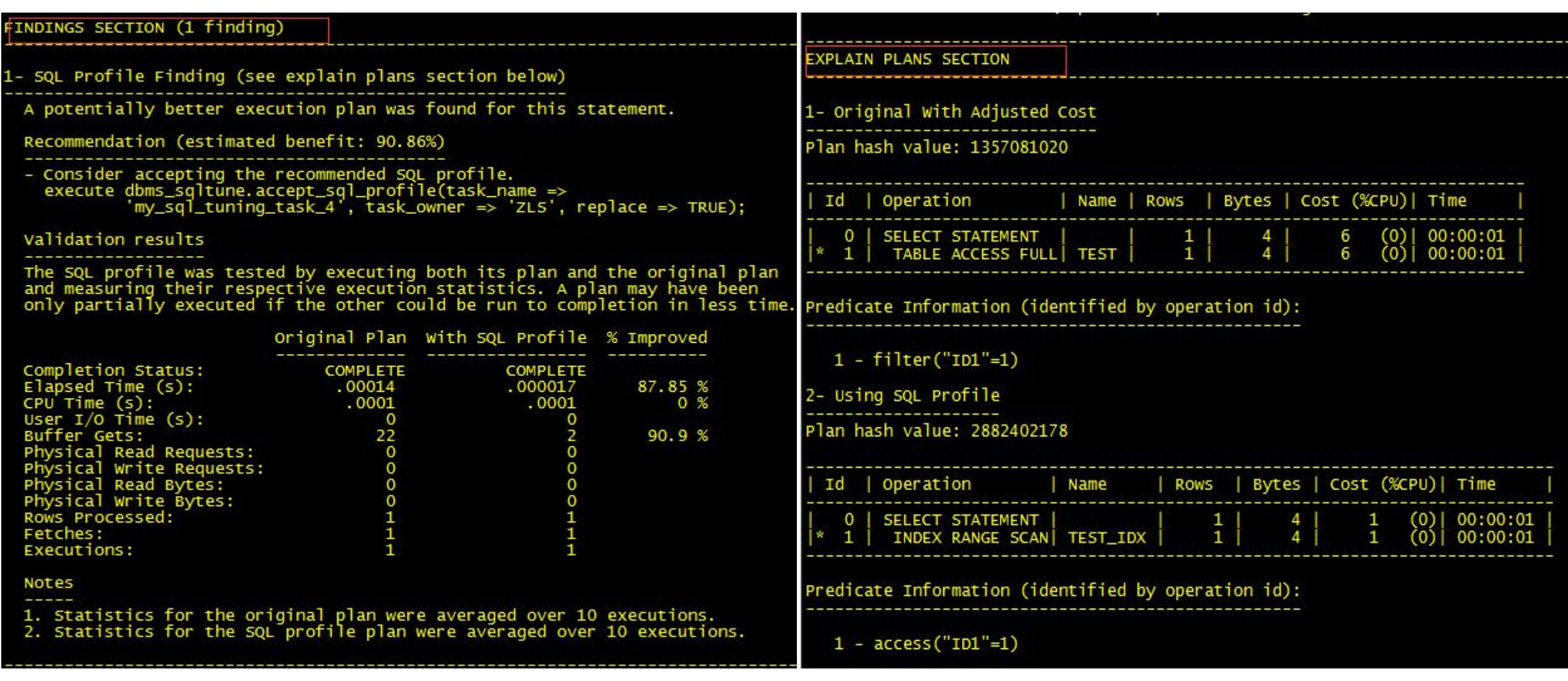

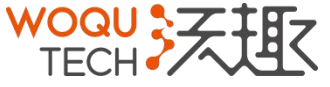

#### SQL PROFILE 的管理(利用 SQL Tuning Advisor)

SQL> exec DBMS\_SQLTUNE.ACCEPT\_SQL\_PROFILE(task\_name=> 'my\_sql\_tuning\_task\_1',name=> 'my\_sql\_profile',replace=>true); PL/SQL procedure successfully completed. SQL> col created for a30<br>SQL> col last\_modified for a30 SOL> set linesize 200 SQL> select name, created, last\_modified, status from dba\_sql\_profiles; y\_sql\_profile 07-JAN-17 11.48.31.000000 AM 07-JAN-17 11.48.31.000000 AM **ENABLED** SQL> set autotrace on SQL> select /\*+ no\_index(test test\_idx) \*/ \* from test where id1=1;  $\mathbf 1$ **Execution Plan** Plan hash value: 2882402178 | Rows | Bytes | Cost (%CPU)| Time Id | Operation | Name | SELECT STATEMENT |  $\frac{1}{1}$ (0) | 00:00:01 INDEX RANGE SCAN | TEST\_IDX  $00:00:01$ Predicate Information (identified by operation id):  $1 - \text{access("ID1"=1})$ Note - SQL profile "my\_sql\_profile" used for this statement

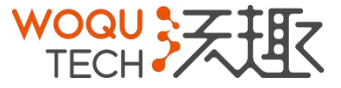

### SQL PROFILE 的管理(HINTS和OUTLINE区别)

- 1、HINTS是ORACLE7引入的
- 
- 3、HINTS使用在UPDATE,INSERT,SELECT,DELETE,MERGE语句后面
- 4、HINTS具体来说就是注释里面添加如下关键字LEADING,FULL,INDEX如右图

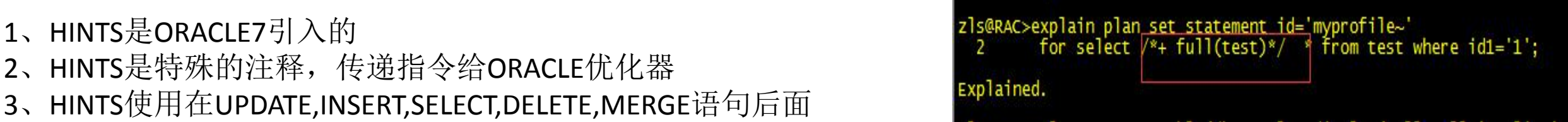

OUTLINE是存放在ORACLE内部的特定格式的HINTS,可以在plan\_table,v\$sql\_plan,dba\_hist\_sql\_plan视图的OTHER\_XML 字段查看,具体格式化可以通过dbms\_xplan.display,或者是dbms\_xplan.display\_cursor查看OUTLINE信息,如下图

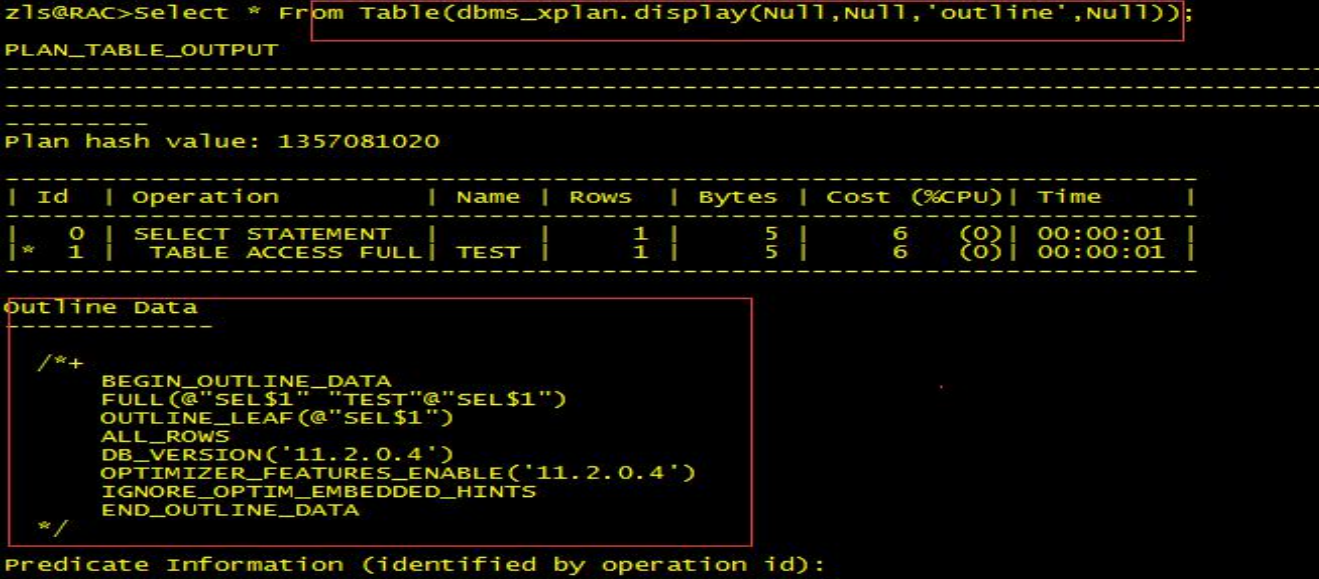

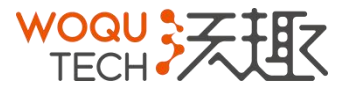

### SQL PROFILE 的管理(利用已存在的正确执行计划)

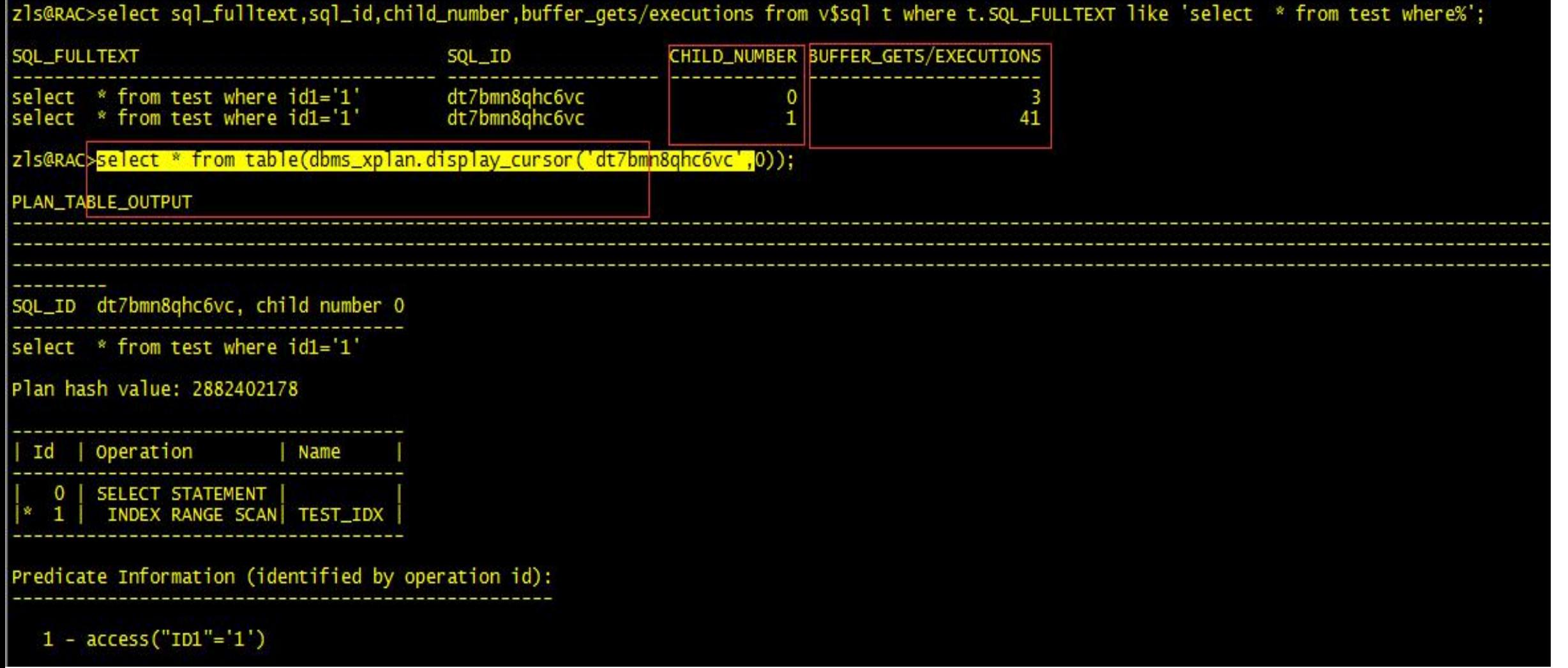

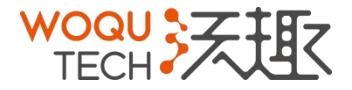

#### SQL PROFILE 的管理(利用已存在的正确执行计划)

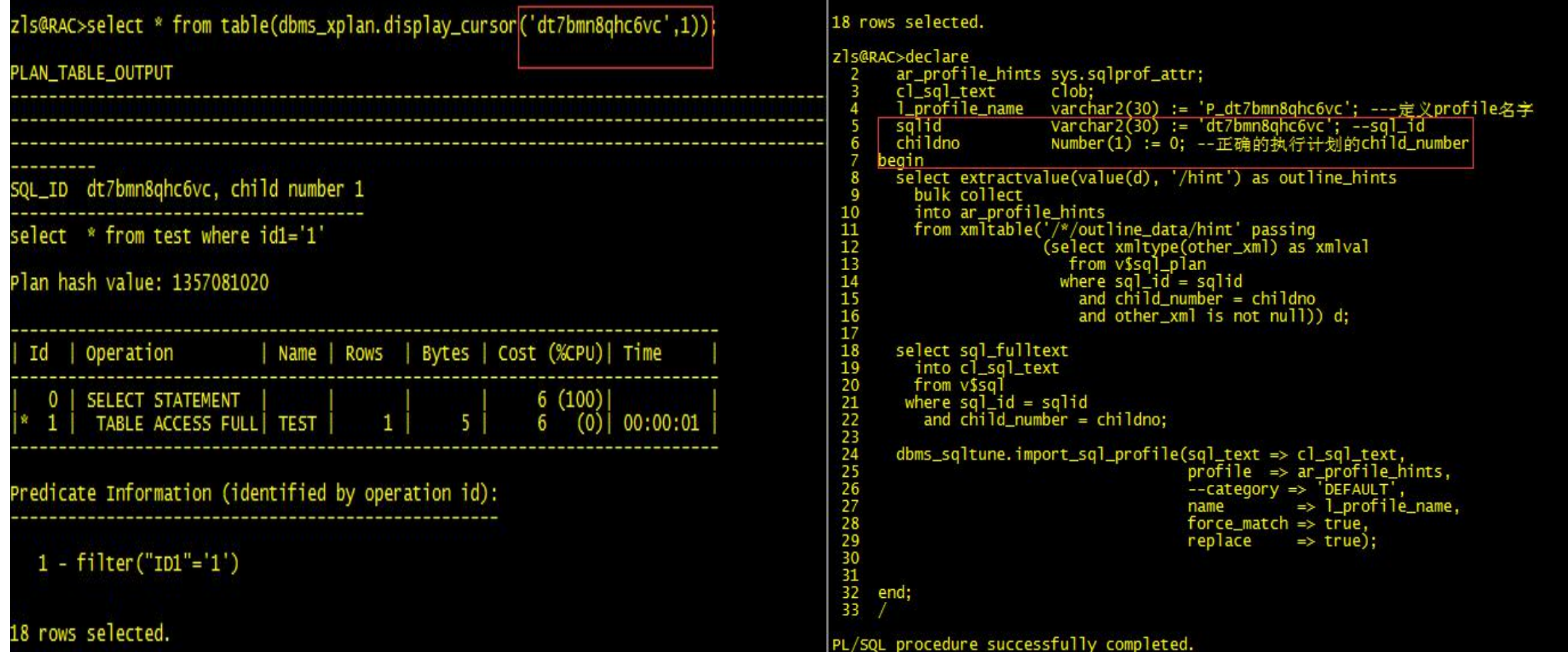

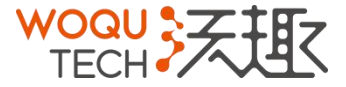

#### SQL PROFILE 的管理(利用已存在的正确执行计划)

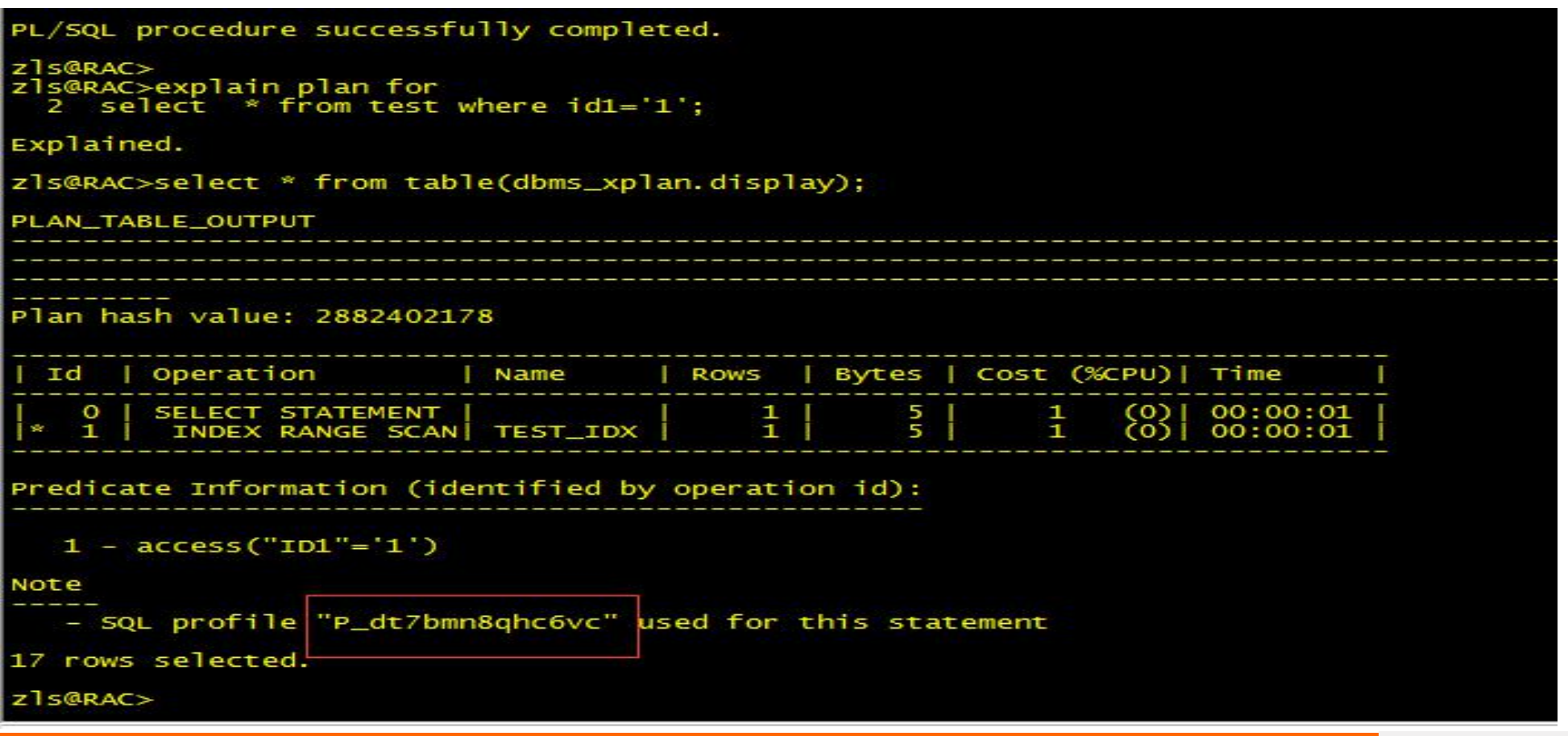

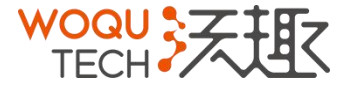

#### SQL PROFILE 的管理(利用HINTS手动生存正确执行计划)

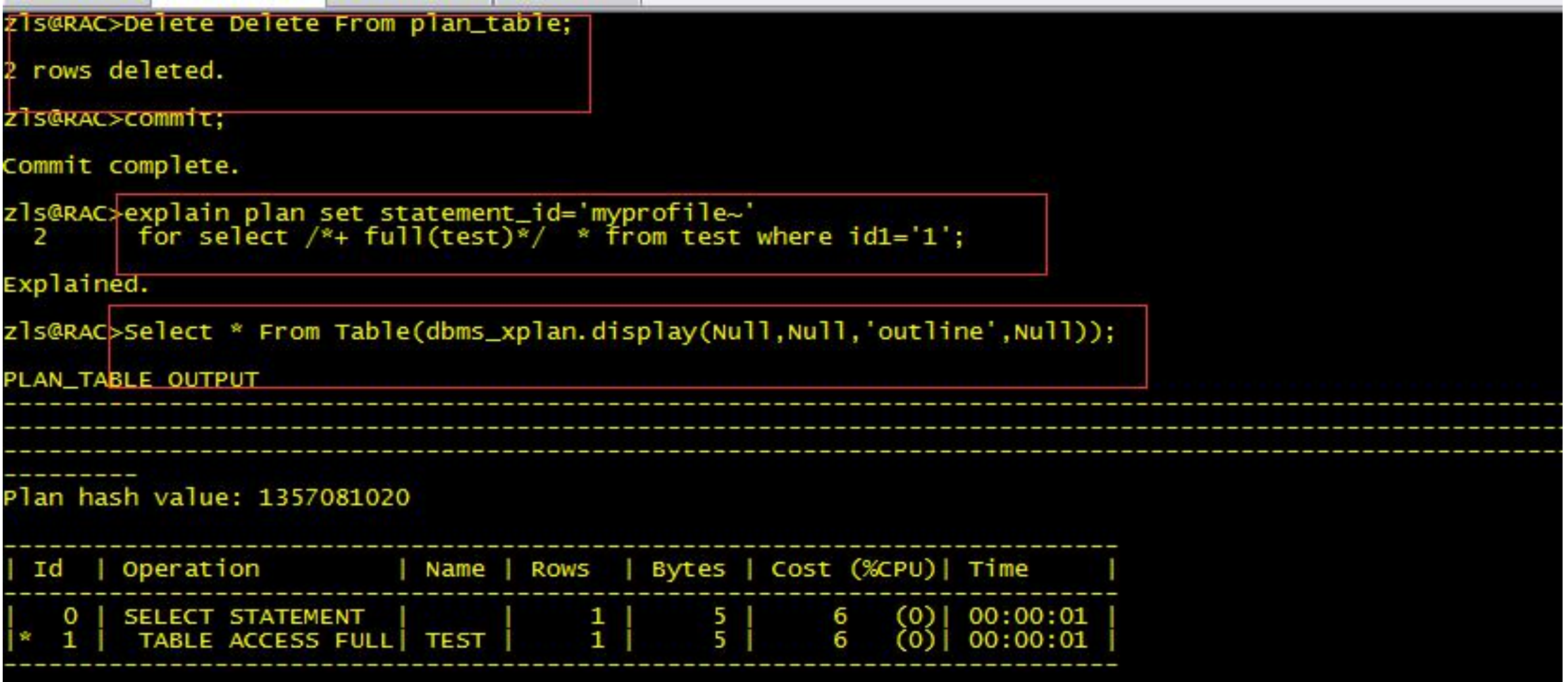

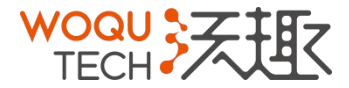

#### SQL PROFILE 的管理(利用HINTS手动生存正确执行计划)

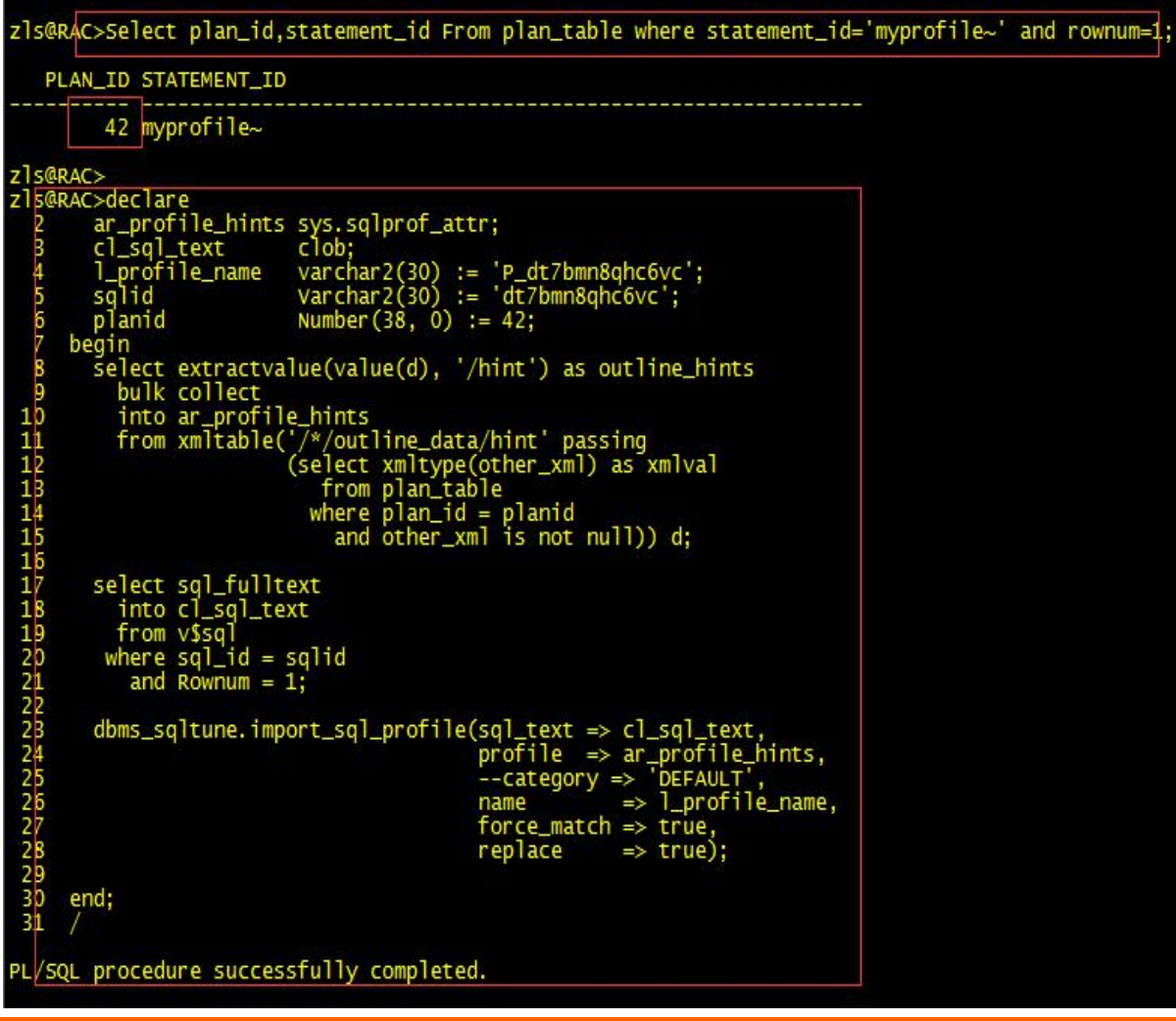

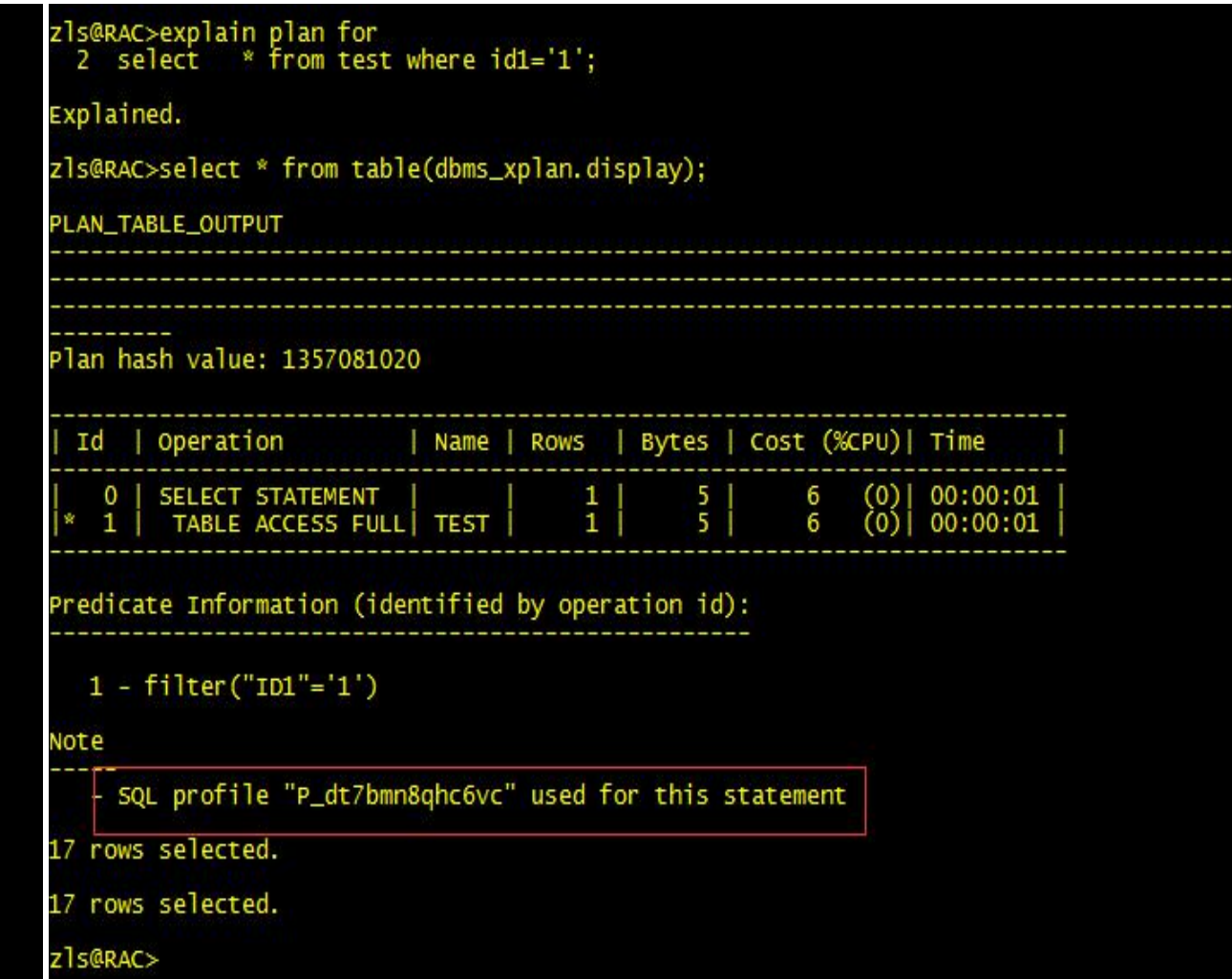

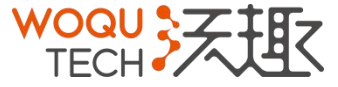

#### SQL PROFILE 的管理(直接利用Optimizer OutLine Data)

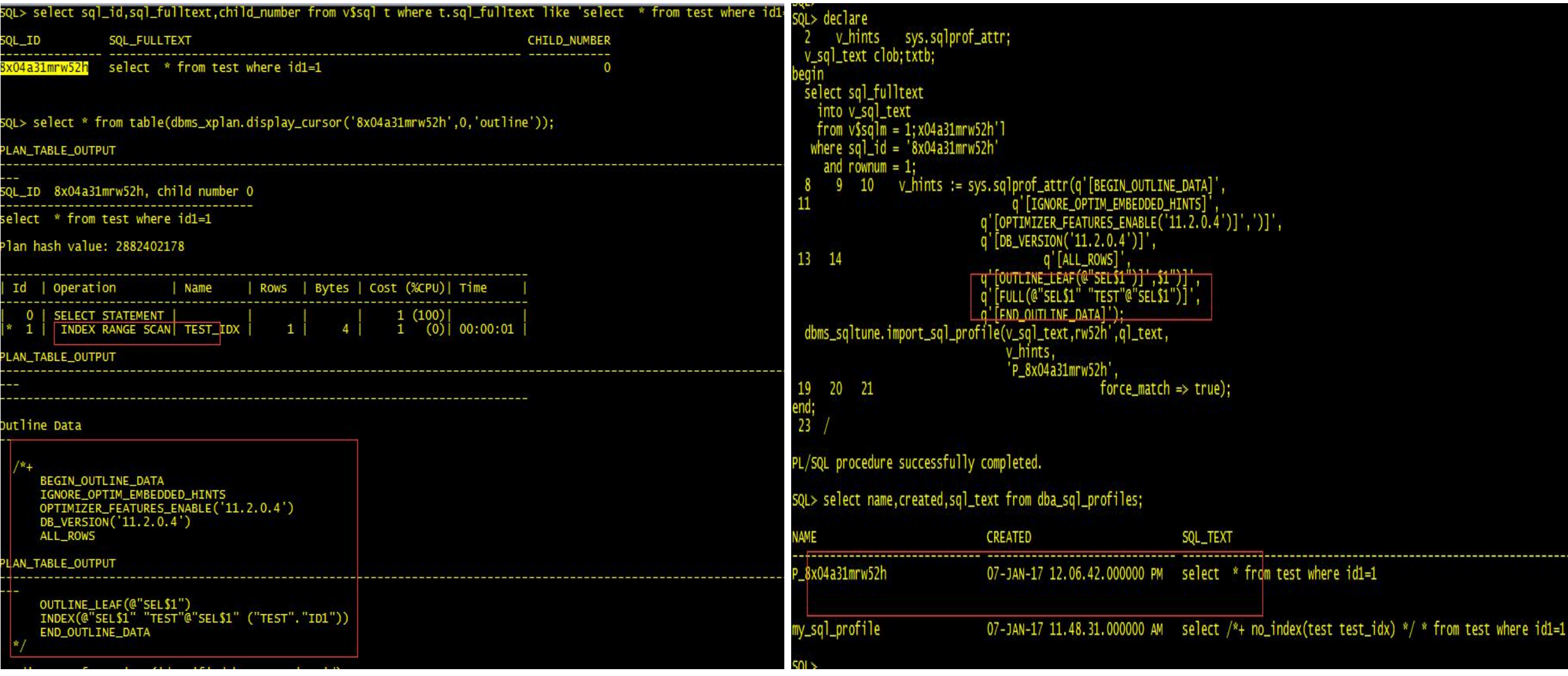

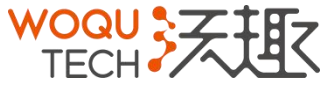

# SQL PROFILE 的管理 ( 直接利用Optimizer OutLine Data )

Explained.

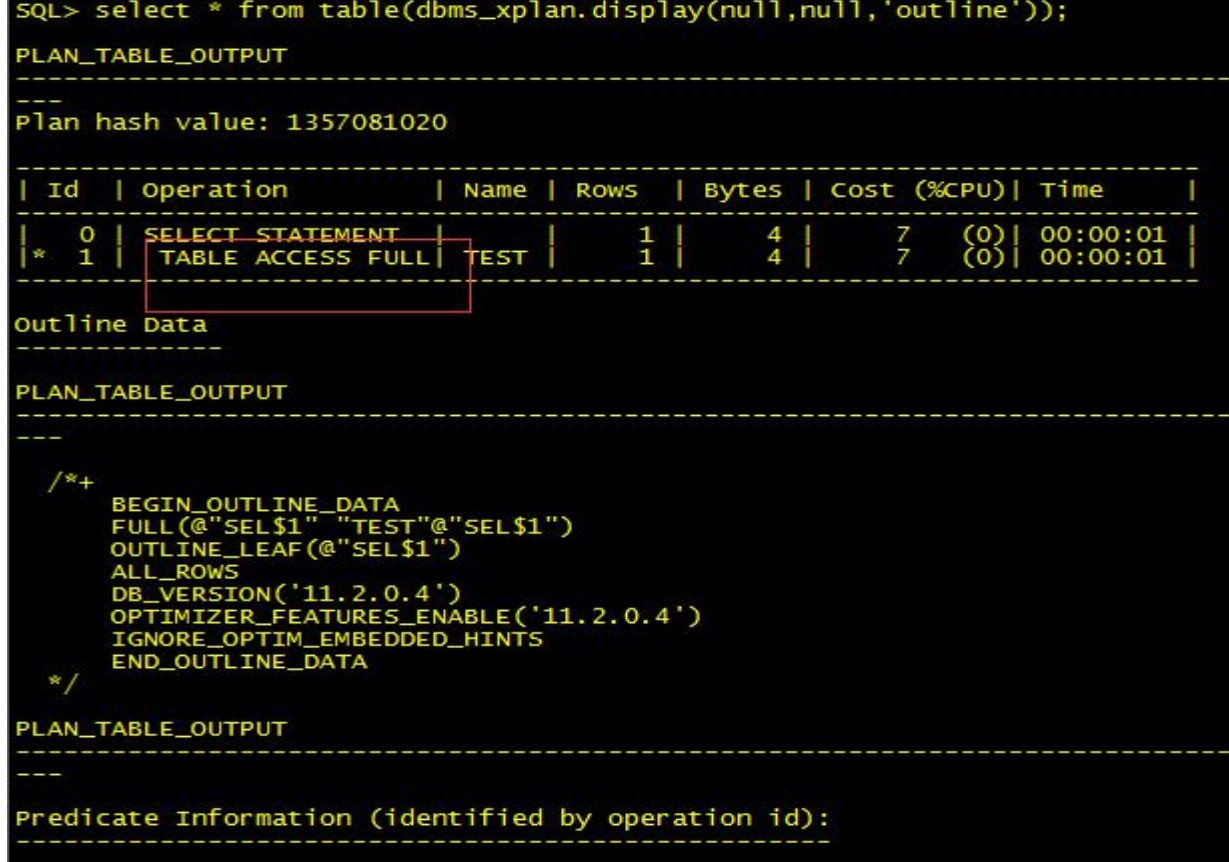

 $1 - \text{filter}('ID1' = 1)$ 

Note

- SQL profile 'P\_8x04a31mrw52h" used for this statement

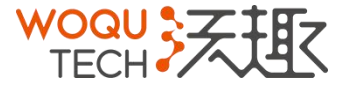

#### 删除 医心包的 医心包的 医心包的 医心包的 医心包的

begin DBMS\_SQLTUNE.DROP\_SQL\_PROFILE(name => 'my\_sql\_profile'); end; /

> **WOQU** TECH?

#### 修改 しょうしょう しゅうしょう しんしょう しんしょう

```
BEGIN
DBMS_SQLTUNE.ALTER_SQL_PROFILE(
name => 'my_sql_profile'
                          \overline{\phantom{a}}attribute_name => 'STATUS'
                             \overline{\phantom{a}}value => 'DISABLED');
END;
/
```
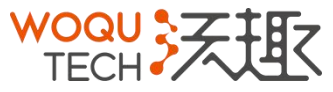

SQL PROFILE迁移

1、创建STAGE表

begin DBMS\_SQLTUNE.CREATE\_STGTAB\_SQLPROF(table\_name=>'STAGE' ,schema\_name=>'SGPM'); end;

2、打包

Begin for i in (select t.NAME from dba\_sql\_profiles t) loopDBMS\_SQLTUNE.PACK\_STGTAB\_SQLPROF (staging\_table\_name =>'STAGE' ,profile\_name=>i.name); end loop; end;

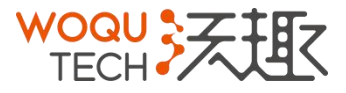

#### SQL PROFILE迁移

- 3、exp sgpm/xxx tables=STAGE
- 4、imp sgpm/xxx tables=STAGE
- 5、解包

begin DBMS\_SQLTUNE.UNPACK\_STGTAB\_SQLPROF(replace => TRUE,staging\_table\_name => 'STAGE'); end;

6、验证SQL PROFILE

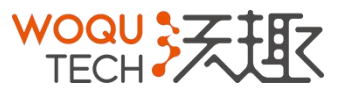

#### 案例分享(PROFILE的使用)

#### S@RAC>CREATE CREATE TABLE test AS. 2<br>3<br>4<br>5<br>6 SELECT ROWNUM id, DBMS\_RANDOM.STRING('A', 12) name,<br>DECODE(MOD(ROWNUM, 500), 0, 'Inactive', 'Active') status<br>FROM all\_objects a,dba\_objects b<br>WHERE ROWNUM <= 100000;  $\overline{7}$ Table created. zls@RAC>zls@RAC>create index t\_ind on test(status); Index created. :ls@RAC>begin  $\Rightarrow$  'ZLS', dbms\_stats.gather\_table\_stats(ownname tabname  $\Rightarrow$  'TEST', no\_invalidate  $\Rightarrow$  FALSE, 5<br>
5<br>
5<br>
6<br>
7<br>
8<br>
9<br>
1<br>
1<br>
1<br>  $estimate\_percent \Rightarrow 100,$ force  $\Rightarrow$  true, degree  $\Rightarrow$  5. method\_opt => 'for all columns size 2',--收集柱状图 cascade  $\Rightarrow$  true); end; PL/SQL procedure successfully completed. zls@RAC>select status, count(\*) from test group by status;  $COUNT(*)$ **STATUS** Active 99800 Inactive 200

- 1、创建表记录数10W条
- 2、在STATUS列上面创建普通索引
- 3、收集统计信息,收集列的柱状图
- 4、STATUE列值分布不均且有2个唯一值

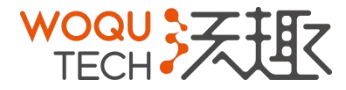

#### 案例分享(PROFILE的使用)11G环境

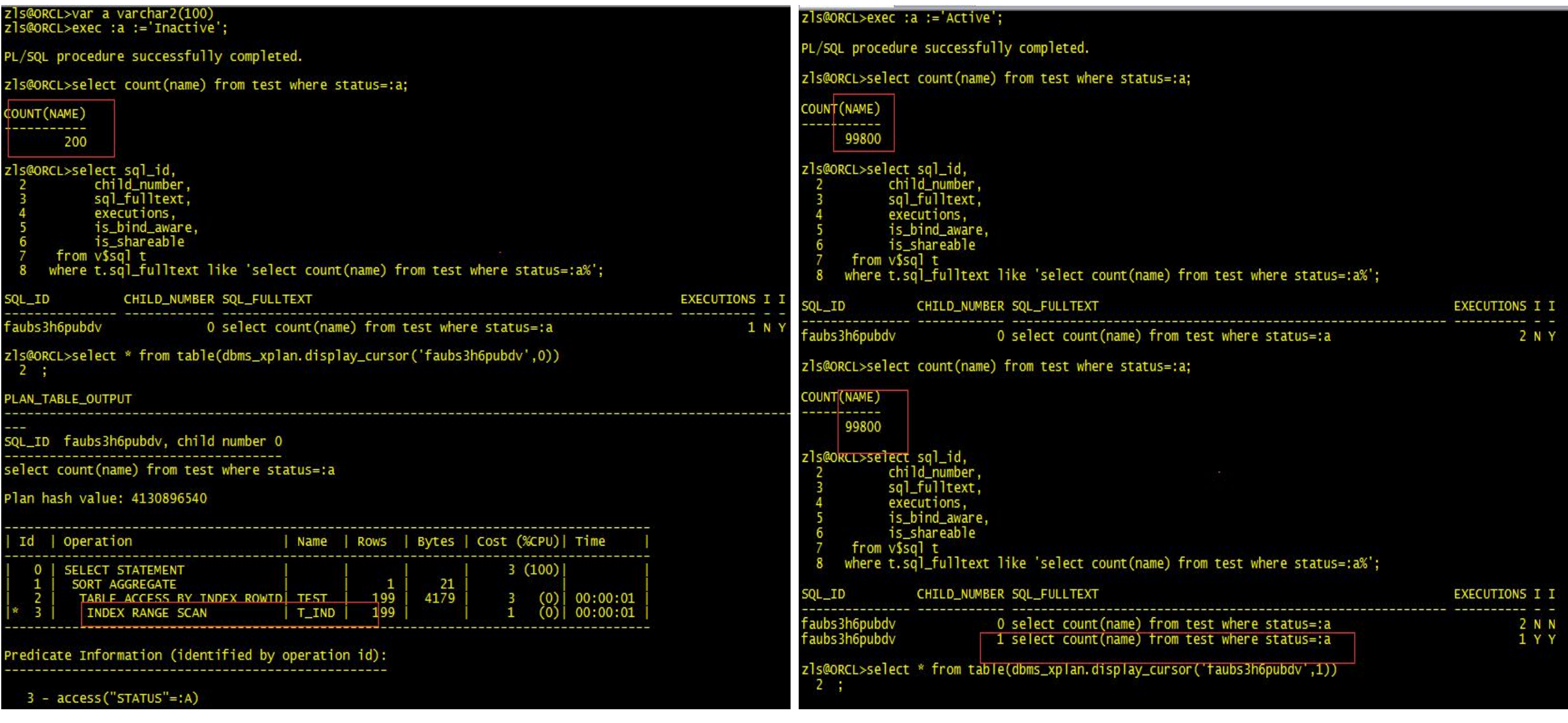

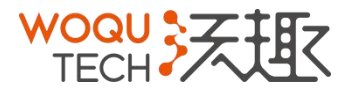

#### 案例分享(PROFILE的使用)11G环境

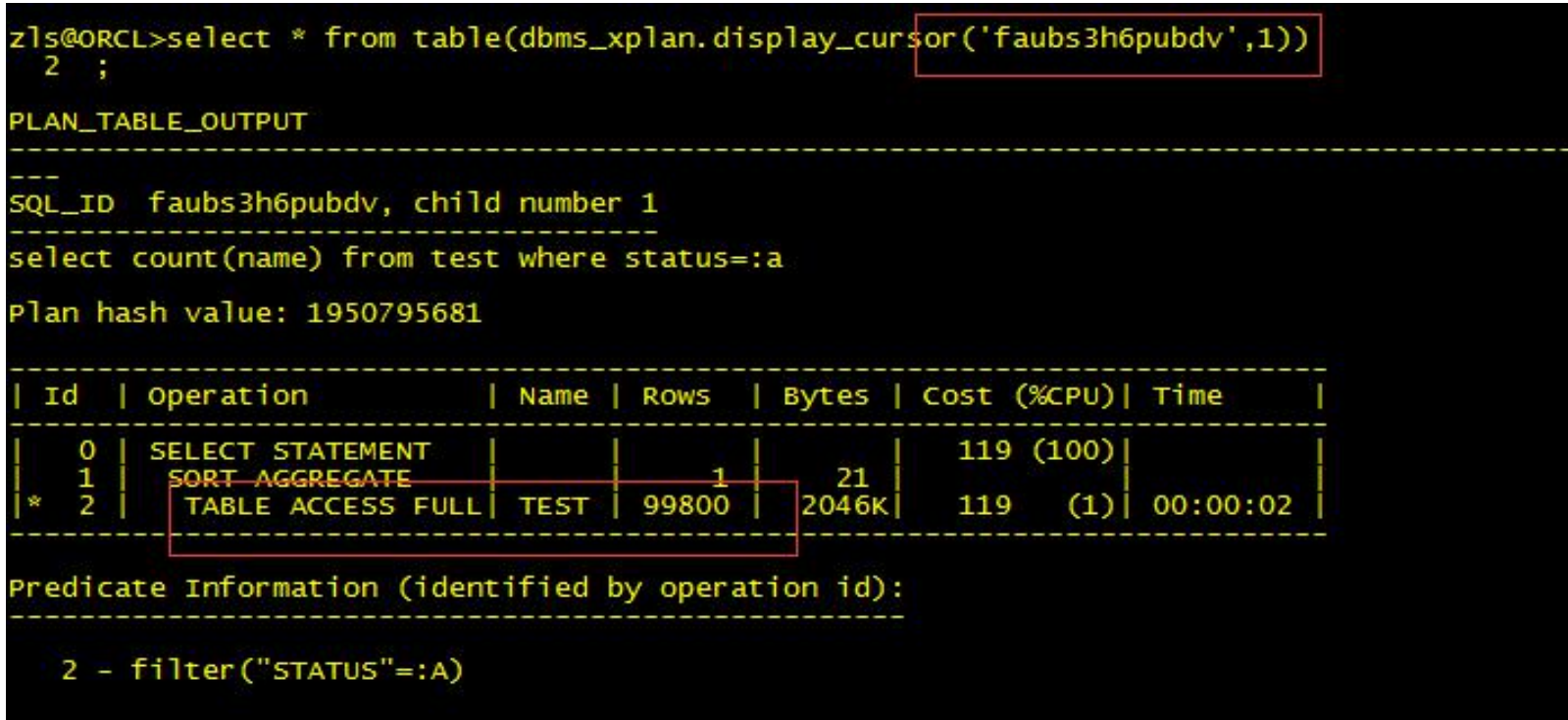

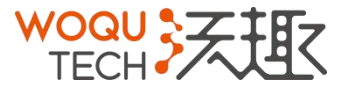

### 案例分享(PROFILE的使用)bind\_aware

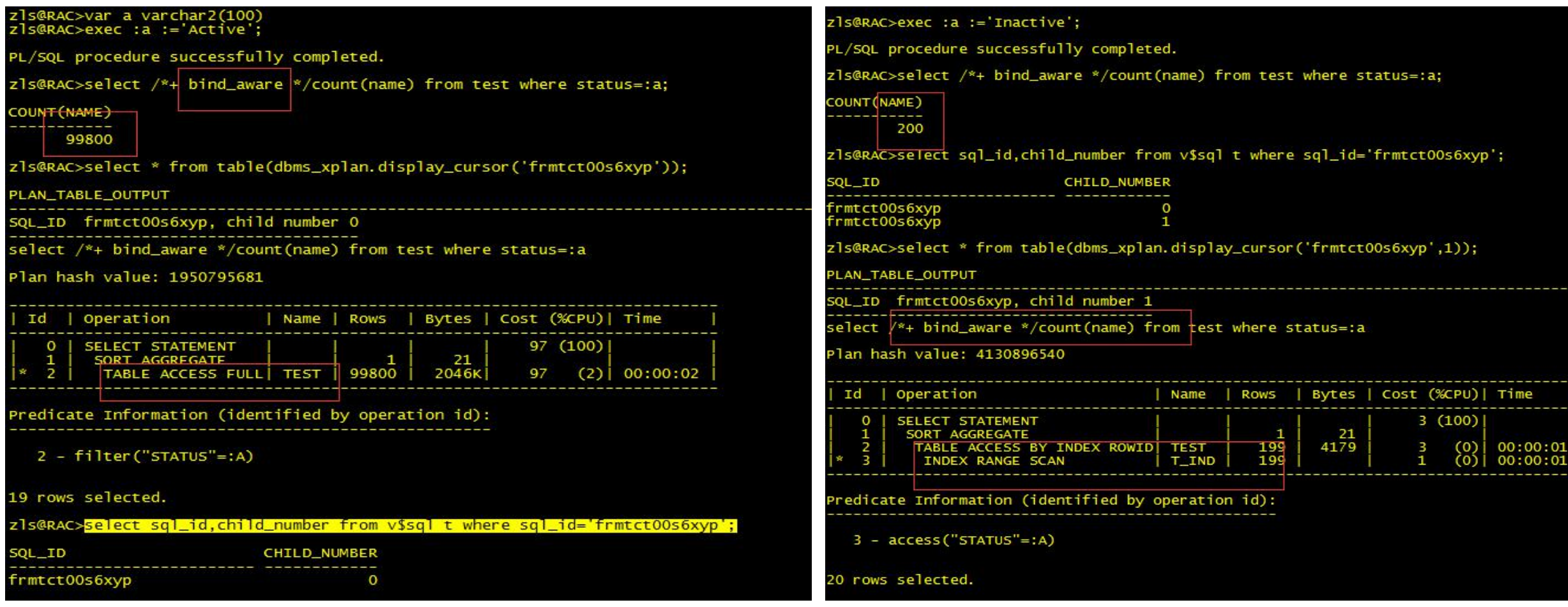

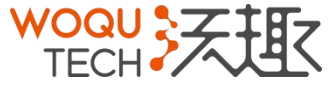

### 案例分享(PROFILE的使用)profile使用

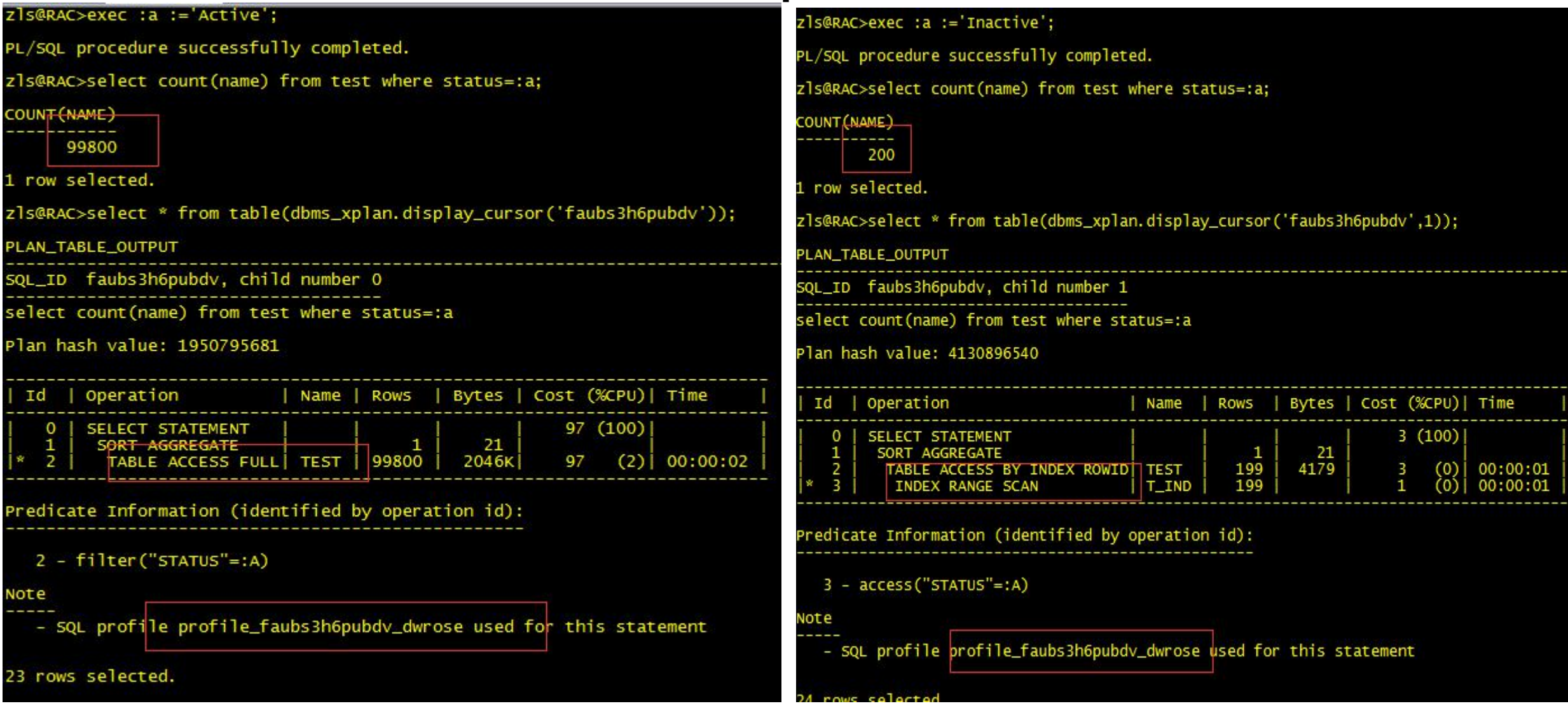

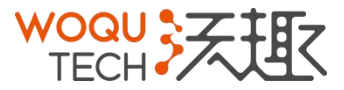

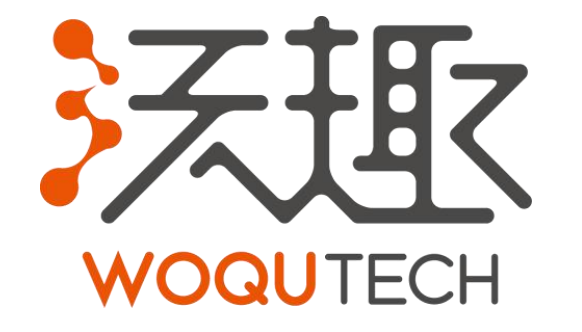

## **Let Data Drive!**

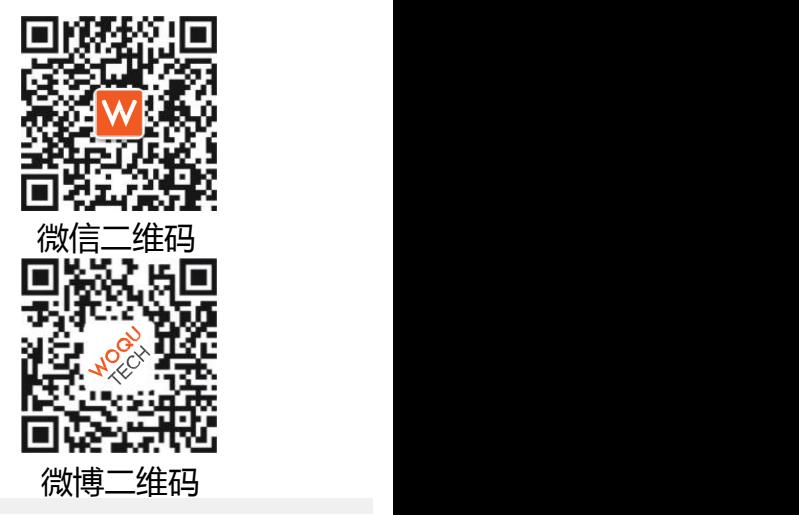

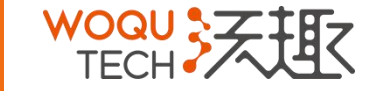

**Hangzhou WOQU Technology Co., Ltd. www.woqutech.com 0571 - 87770835**